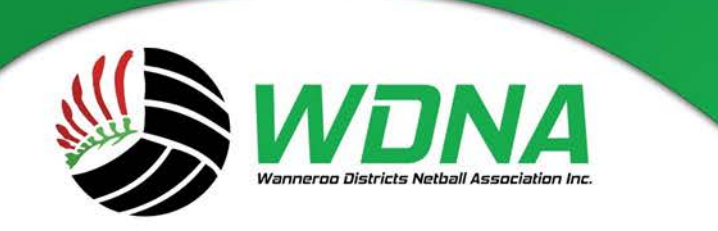

**Wanneroo Districts Netball Association Inc.** 

Kingsway Sporting Complex, Madeley WA 6065 (08) 9409 9950 enquiries@wdna.net.au

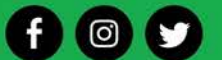

## **Assisting players with Login IDs and forgotten passwords Updated March 2018**

## **Checking a participant's ID number and email linked to account**

- **1.** Login to MyNetball as an administrator **>** http://my.netball.com.au
- **2.** Ensure participant's details are up-to-date, if receiving an enquiry.

- **People > Person Search > First name + Last Name**

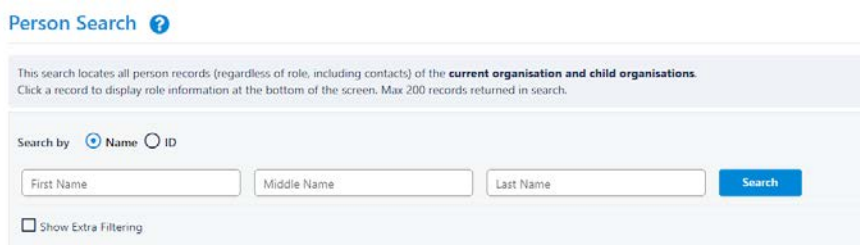

Once you have found your participant, press the little pencil under the edit column.

Make sure to double check the email entered, if it still used by the participant. **@** Help on this topic Person Edit:

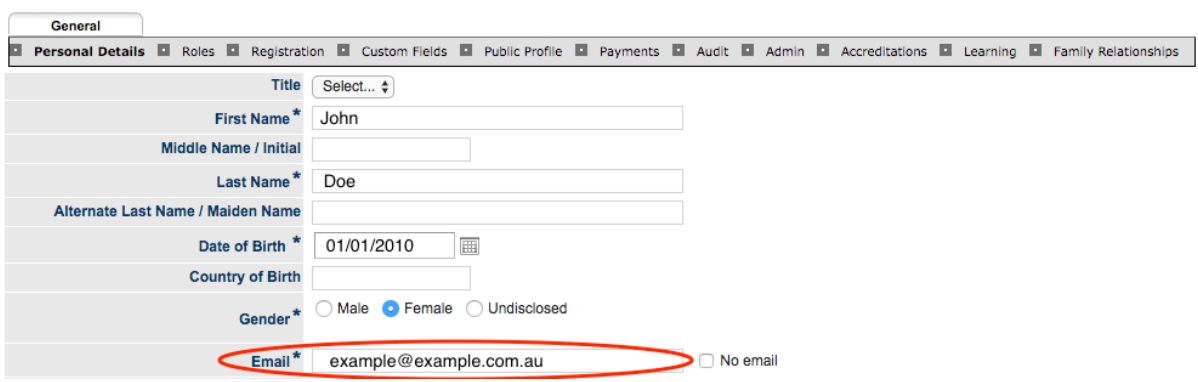

**3.** From here you can see the participant's ID number and all of their details. If they are still unable to log in you can go to their MyNetball Account status.

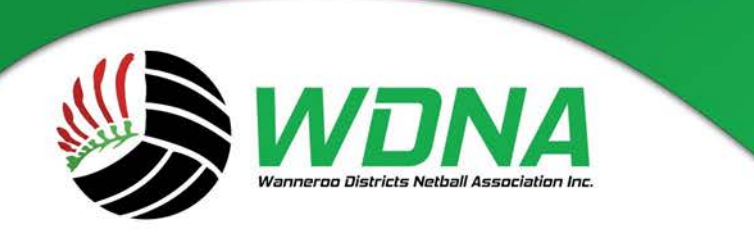

**Wanneroo Districts Netball Association Inc.** 

Kingsway Sporting Complex, Madeley WA 6065  $(08)$  9409 9950 enquiries@wdna.net.au

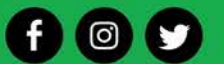

## **Checking a participant's MyNetball Account status**

- **People > Participant Login Manager > Search using name / Participant ID Note:** use **Any Role** and **Any** Account Status when searching

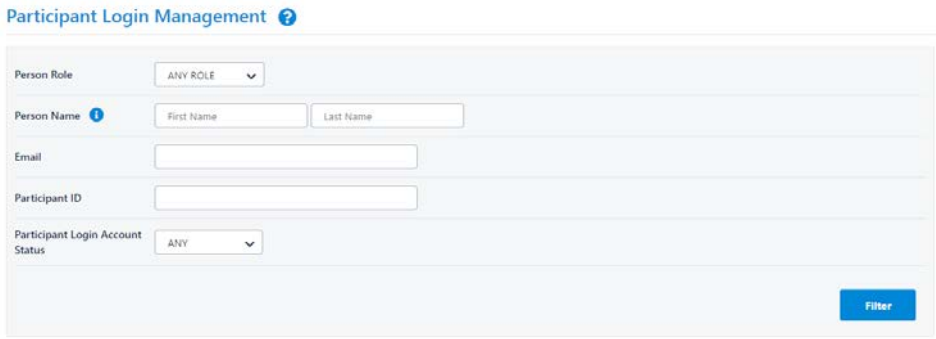

**1.** If the participant appears as **NO ACCOUNT**, this means the participant has a record on MyNetball, but has not created a login.

i. Ensure the correct email is on record by clicking the pencil icon. Once the email address has been changed, press **Update** at the bottom of the page.

- ii. Select the participant
- iii. Select Action if **'Send Login Invite'**

 **Note:** This login invite will only last 48 hours.

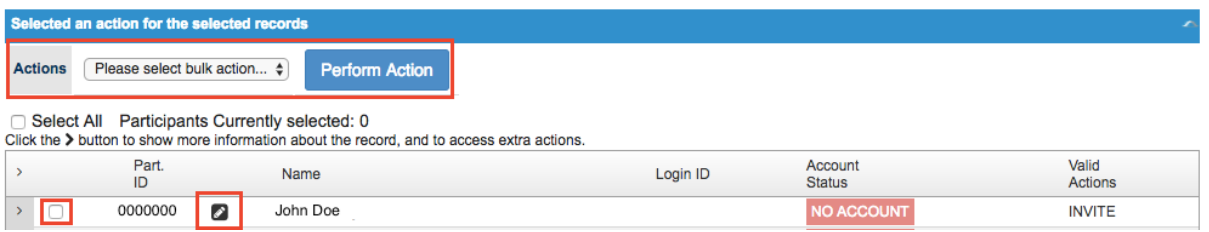

**6.** If the participant appears as **ACTIVE**, this means the participant has a record on MyNetball and has had a login created.

i. Ensure the correct email is on record by clicking the pencil icon. **Update** at the bottom of the page.

ii. Take note of the Login ID- if the email address entered is an incorrect or old email, ensure the correct email is entered for future use and so any links get sent to the correct address. **Note:** Previous email addresses will remain as the Login ID, but be inactive. The

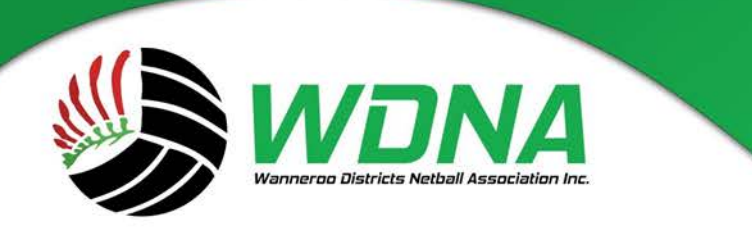

**Wanneroo Districts Netball Association Inc** 

Kingsway Sporting Complex, Madeley WA 6065 (08) 9409 9950 enquiries@wdna.net.au

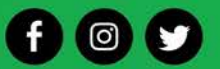

Login ID may appear as the participant ID or as an email address, the participant has to use this to log in with**.**

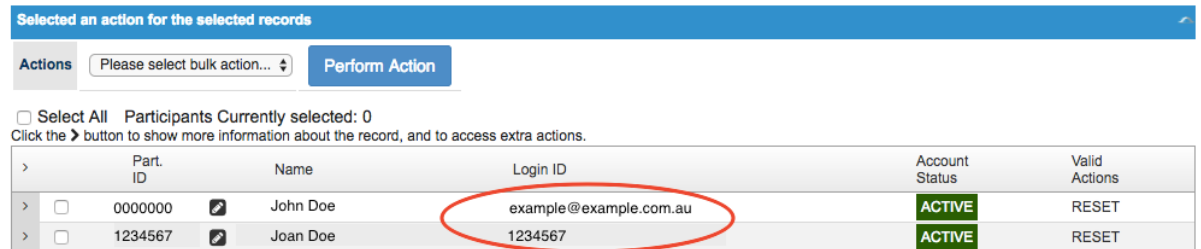

**7.** There are a number of actions you can take if an account appears as **ACTIVE**.

i. Click the arrow next to the participant's details to drop down the options.

ii. From here you will be able to see any linked accounts, and any active email addresses iii. Select the appropriate action from the actions list. If a participant has forgotten their password click **Send Reset Password Link** as the participant will be able to action the change themselves.

**Note:** Please select **Change Password** as the *last* option.

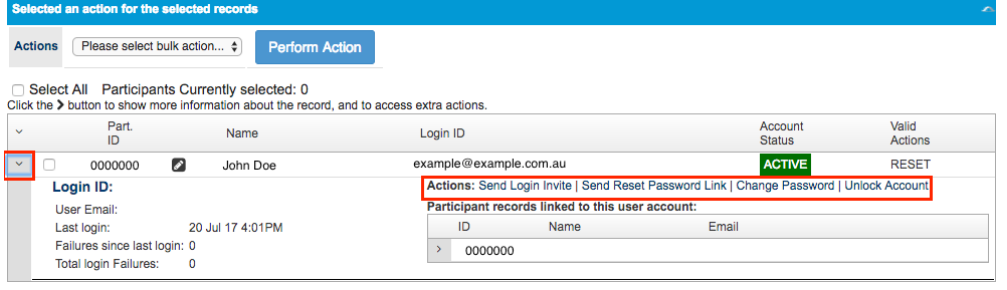